# **Digital-Analog-Konverter DACON8-UMB**

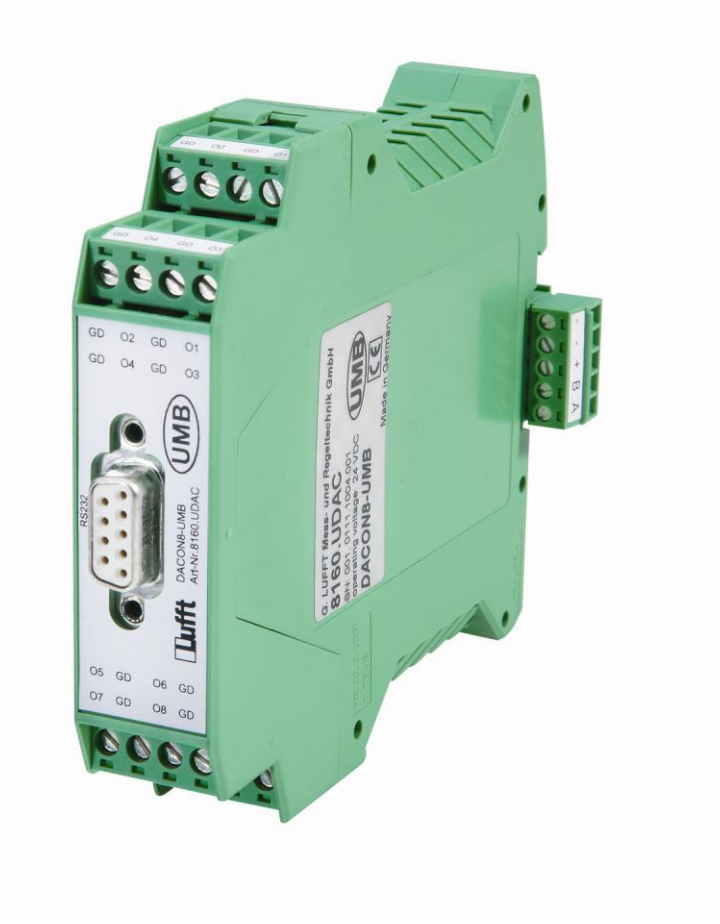

 $\epsilon$ 

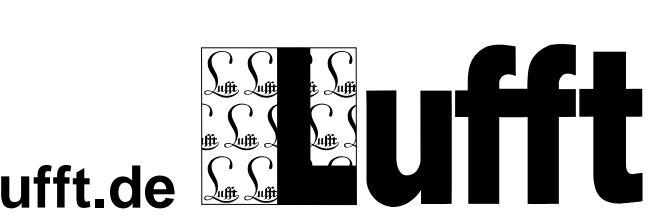

**www.lufft.de** 

**ÚMB** 

© G. Lufft Mess- und Regeltechnik GmbH, Fellbach, Germany. Technische Änderungen vorbehalten!

#### **Inhaltsverzeichnis**

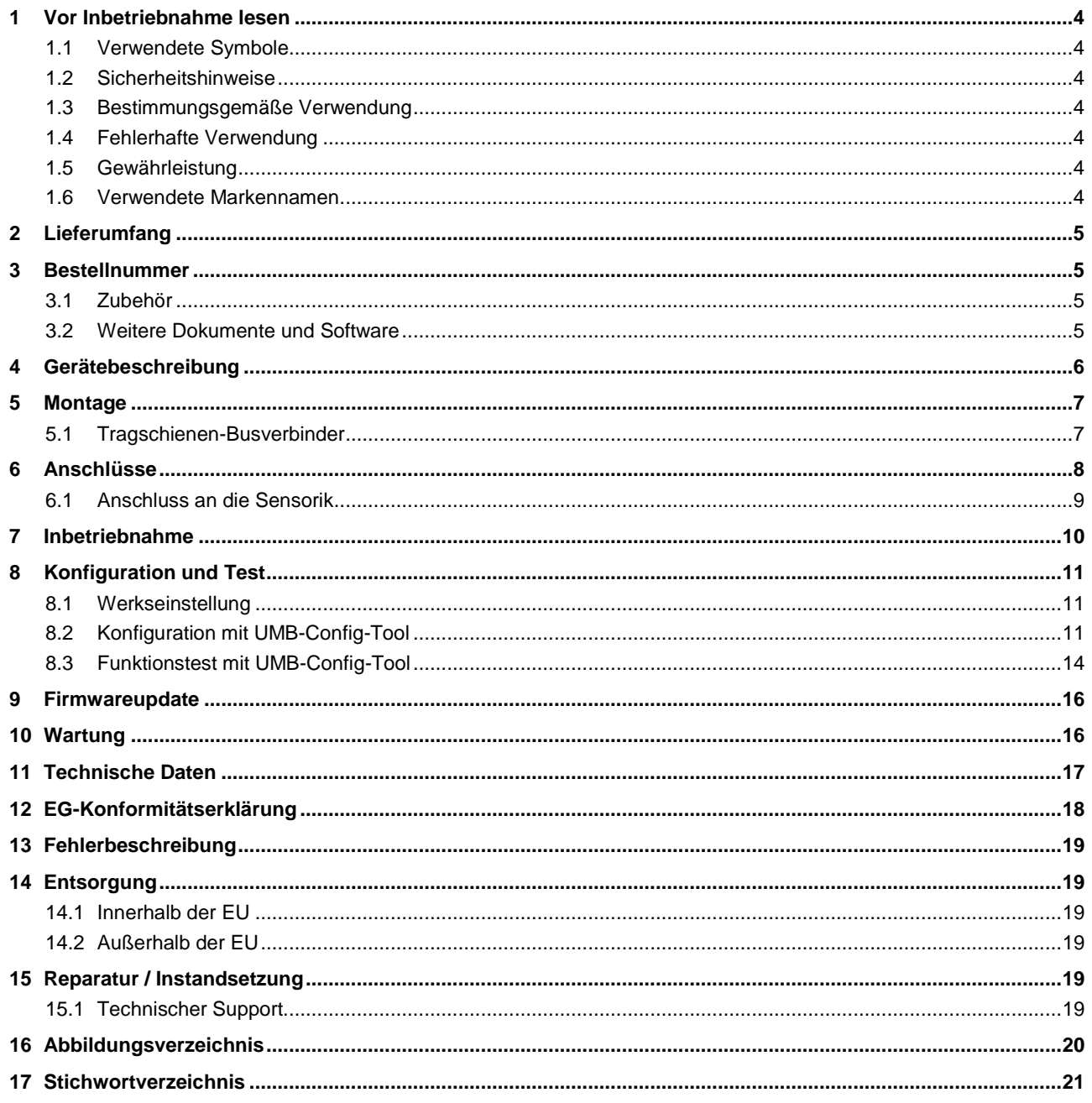

## <span id="page-3-0"></span>**1 Vor Inbetriebnahme lesen**

#### <span id="page-3-1"></span>**1.1 Verwendete Symbole**

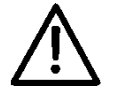

Wichtiger Hinweis auf mögliche Gefahren für den Anwender

Wichtiger Hinweis für die korrekte Funktion des Gerätes

#### <span id="page-3-2"></span>**1.2 Sicherheitshinweise**

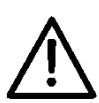

- Die Montage und Inbetriebnahme dürfen nur durch ausreichend qualifiziertes Fachpersonal erfolgen.
- Niemals an spannungsführenden Teilen messen oder spannungsführende Teile berühren.
- Technische Daten, Lager- und Betriebsbedingungen beachten.

#### <span id="page-3-3"></span>**1.3 Bestimmungsgemäße Verwendung**

- Das Gerät darf nur innerhalb der spezifizierten technischen Daten betrieben werden.
- Das Gerät darf nur unter den Bedingungen und für die Zwecke eingesetzt werden, für die es konstruiert wurde.
- Die Betriebssicherheit und Funktion ist bei Modifizierung oder Umbauten nicht mehr gewährleistet.

#### <span id="page-3-4"></span>**1.4 Fehlerhafte Verwendung**

Bei fehlerhafter Montage

- funktioniert das Gerät möglicherweise nicht oder nur eingeschränkt
- kann das Gerät dauerhaft beschädigt werden
- kann Verletzungsgefahr durch Herabfallen des Gerätes bestehen

Wird das Gerät nicht ordnungsgemäß angeschlossen

- funktioniert das Gerät möglicherweise nicht
- kann dieses dauerhaft beschädigt werden
- besteht unter Umständen die Gefahr eines elektrischen Schlags

#### <span id="page-3-5"></span>**1.5 Gewährleistung**

Die Gewährleistung beträgt 12 Monate ab Lieferdatum. Wird die bestimmungsgemäße Verwendung missachtet, erlischt die Gewährleistung.

#### <span id="page-3-6"></span>**1.6 Verwendete Markennamen**

Alle verwendeten Markennamen unterliegen uneingeschränkt dem gültigen Markenrecht und dem Besitzrecht des jeweiligen Eigentümers.

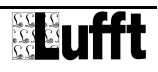

# <span id="page-4-0"></span>**2 Lieferumfang**

Gerät

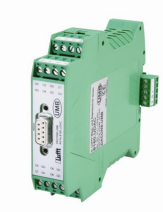

- Busstecker
- 4 Stecker für die Stromausgänge

# <span id="page-4-1"></span>**3 Bestellnummer**

**DACON8-UMB 8160.UDAC**

### <span id="page-4-2"></span>**3.1 Zubehör**

Netzteil 24V/100VA 8366.USV1

#### <span id="page-4-3"></span>**3.2 Weitere Dokumente und Software**

Im Internet unter [www.lufft.de](http://www.lufft.de/) finden Sie folgende Dokumente und Software zum Herunterladen.

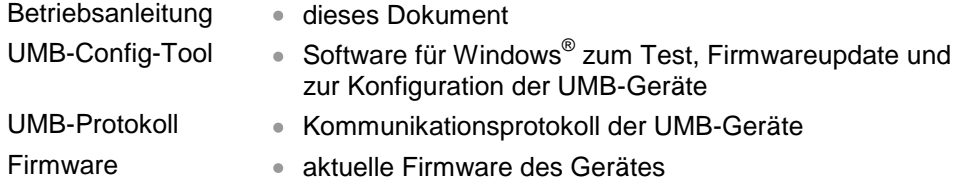

# <span id="page-5-0"></span>**4 Gerätebeschreibung**

Der DACON8-UMB ermöglicht es Messwerte von UMB Geräten ohne analoge Schnittstelle in Strom (0 bzw. 4-20 mA) oder Spannung (0 bzw. 2-10 V) zu wandeln. Damit ist ein Betrieb von UMB Sensoren im analogen Umfeld möglich.

Der DACON8-UMB frägt die Daten der Sensorik über das UMB-Protokoll ab und erzeugt daraus entweder Strom- oder Spannungssignale.

Falls nur ein UMB-Sensor analog ausgewertet werden soll, genügt die Kombination UMB-Sensor + DACON8-UMB.

Falls mehrere UMB-Sensoren analog ausgewertet werden sollen, benötigt jeder UMB-Sensor einen eigenen ISOCON-UMB. Der DACON8-UMB wird dann an den RS485-Bus angeschlossen.

Der DACON8-UMB kann bis zu 8 UMB Kanäle in Strom oder Spannung wandeln, wobei jeder Kanal separat konfiguriert werden kann.

Der DACON8-UMB funktioniert im UMB Messnetz als Master, weshalb pro UMB-Bus nur ein DACON8-UMB eingesetzt werden darf. Sollen mehr als 8 UMB-Kanäle in Strom/Spannung gewandelt werden, so sind die Busse zu trennen und ein weiter DACON8-UMB muss eingesetzt werden.

Die Konfiguration erfolgt mit dem UMB-Config-Tool (Windows®-PC-Software).

Mögliche Netzkonfigurationen als Beispiel:

ein DACON8-UMB und ein UMB-Sensor:

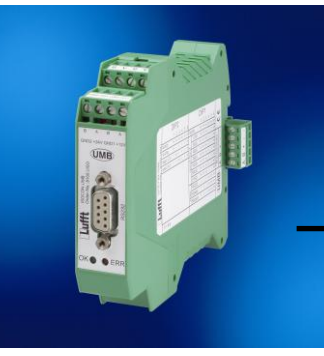

sinnvollerweise verbunden über einen Überspannungsschutz 8379.USP

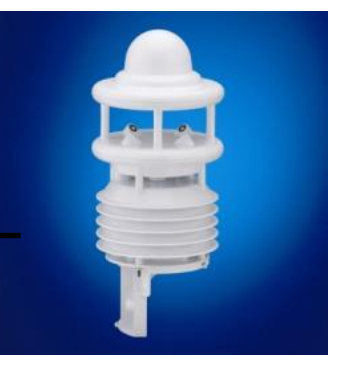

<span id="page-5-1"></span>Abb. 1: Beispielkonfiguration

ein DACON8-UMB und z.B. drei UMB-Sensoren:

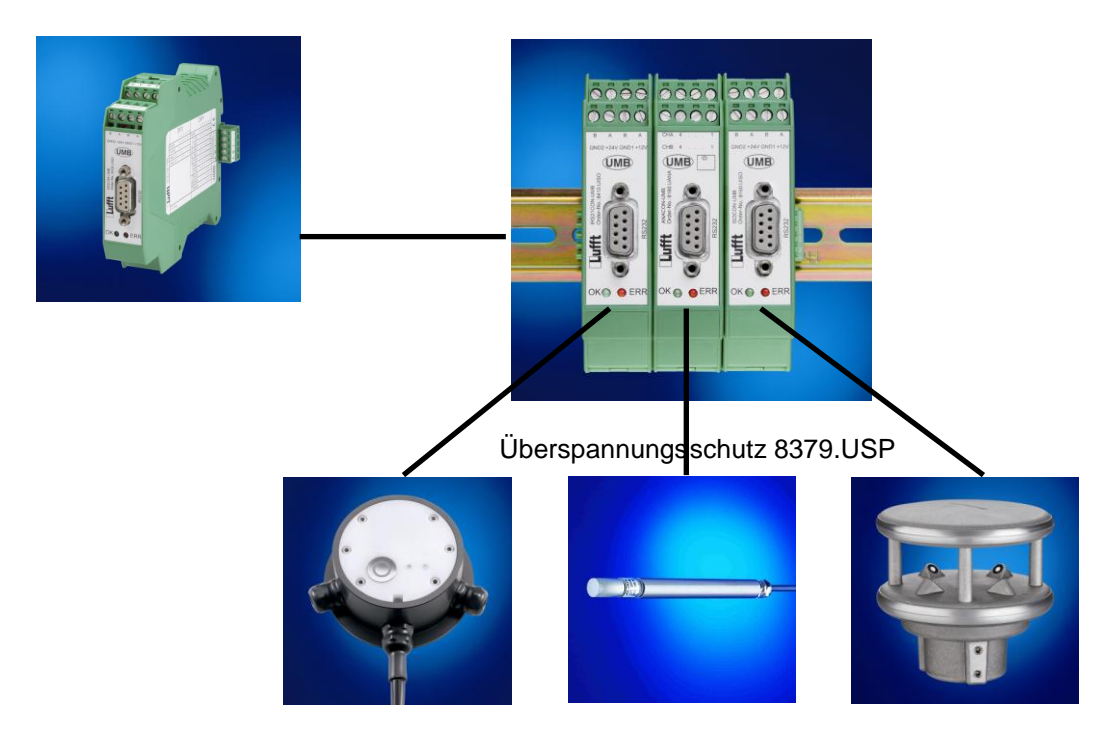

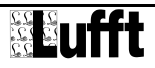

# <span id="page-6-0"></span>**5 Montage**

- 1. Die Anlage muss spannungslos sein!
- 2. Clipsen Sie den Busverbinder des DACON8-UMB zusätzlich zu den ISOCON-UMB Modulen der angeschlossenen Sensorik auf die Hutschiene und rasten Sie anschließend den DACON8-UMB auf.
- 3. Schließen Sie die abzufragende Sensorik an (s. jeweilige Betriebsanleitung).
- 4. Schließen Sie jetzt an den Tragschienen-Busverbinder die 24V-Versorgung an.
- 5. Zur Konfiguration verbinden Sie Ihr Host-System mit der RS232-Schnittstelle des DACON8-UMB

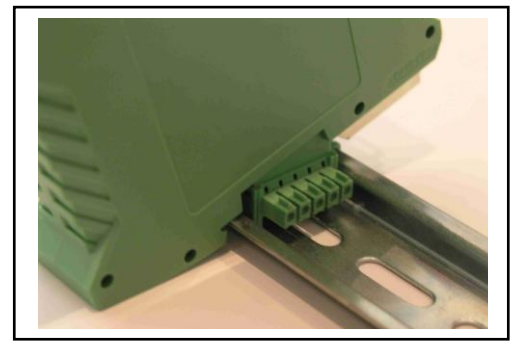

<span id="page-6-2"></span>Abb. 2: Aufrasten auf die Hutschiene

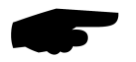

**ACHTUNG**: nur im spannungslosen Zustand aufrasten oder von der Hutschine entfernen Die Montage muss auf einer geerdeten Hutschiene erfolgen!

#### <span id="page-6-1"></span>**5.1 Tragschienen-Busverbinder**

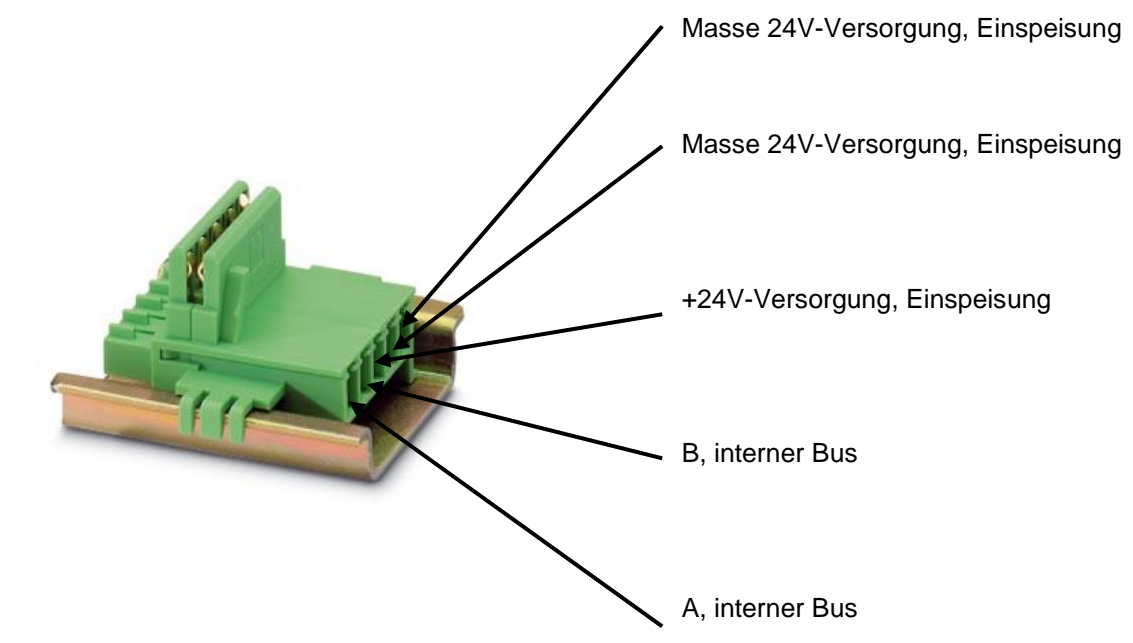

**ACHTUNG:** Die Montage muss auf einer geerdeten Hutschiene erfolgen!

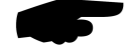

<span id="page-6-3"></span>Abb. 3: Busverbinder

# <span id="page-7-0"></span>**6 Anschlüsse**

Die analogen Ausgänge des DACON8-UMB verteilen sich auf 4 Anschlussstecker mit jeweils 2 Ausgängen. Die Ausgänge sind bezeichnet mit O1 – O8 und dem jeweiligen Masseanschluss GD (GND).

Die Nummerierung der Ausgänge ist auf dem folgenden Bild dargestellt:

<span id="page-7-1"></span>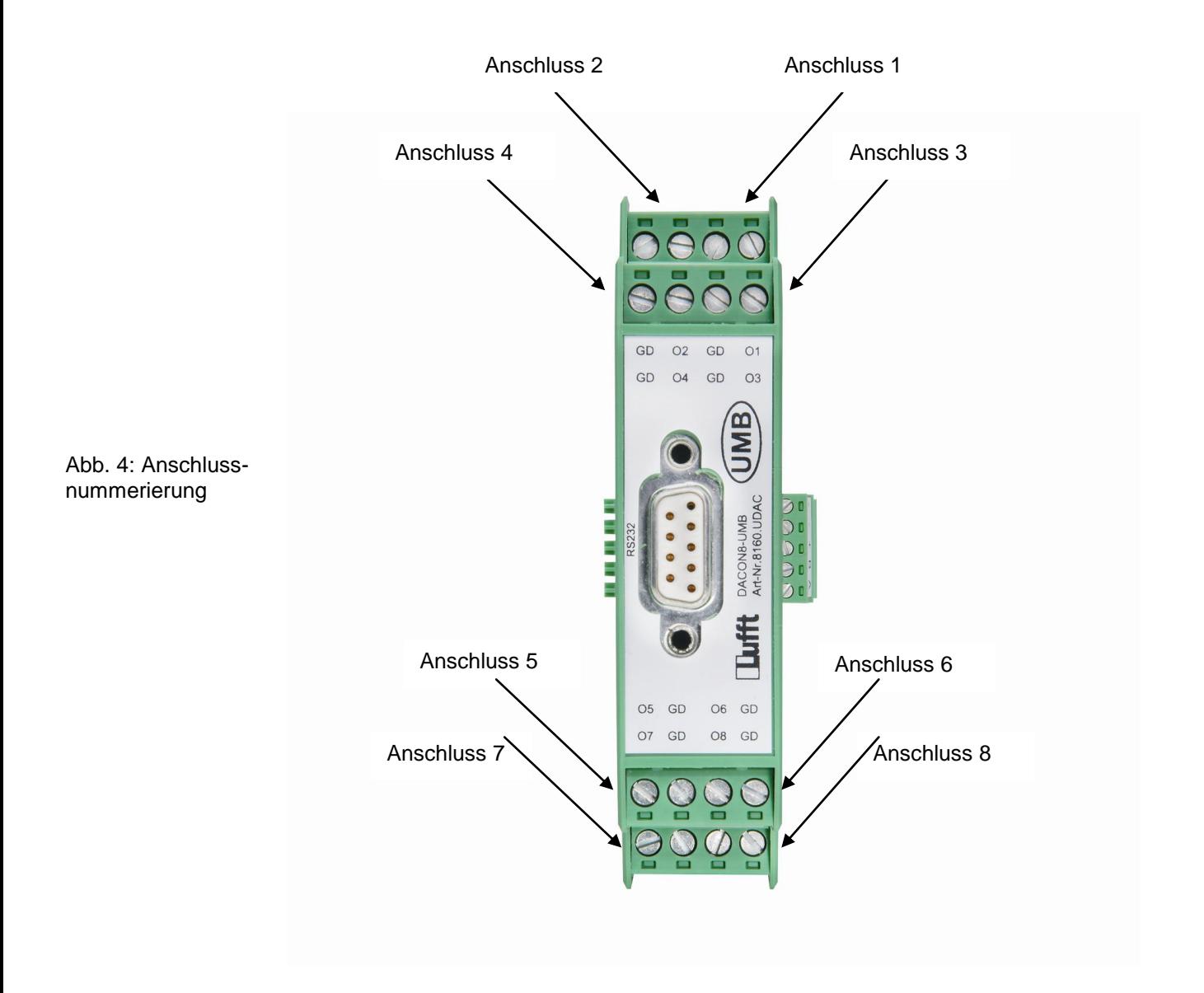

#### <span id="page-8-0"></span>**6.1 Anschluss an die Sensorik**

Falls nur **ein UMB-Senso**r analog ausgewertet werden soll, genügt die Kombination UMB-Sensor + DACON8-UMB. Hierbei werden die Kommunikationsleitungen A und B des jeweiligen Sensors über den Anschlussstecker des Busverbinders mit dem DACON8-UMB verbunden.

**ACHTUNG:** Die *Spannungsversorgung des Sensors* muss in diesem Fall (sofern vom Spannungsbereich her möglich – s. jeweilige Betriebsanleitung) *direkt aus dem Netzteil* erfolgen.

Aus Sicherheitsgründen empfiehlt es sich einen Überspannungsschutz 8379.USP zwischen Sensor und DACON8-UMB einzubauen.

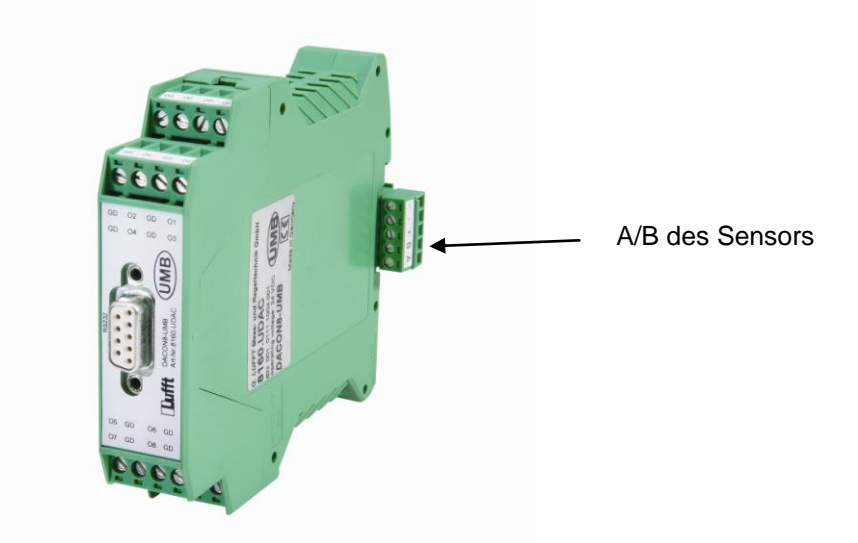

<span id="page-8-1"></span>Abb. 5: Anschluss eines einzelnen Sensors an den DACON8-UMB

> Falls **mehrere UMB-Sensoren** analog ausgewertet werden sollen, benötigt jeder UMB-Sensor einen eigenen ISOCON-UMB. Der DACON8-UMB wird dann an den RS485-Bus angeschlossen.

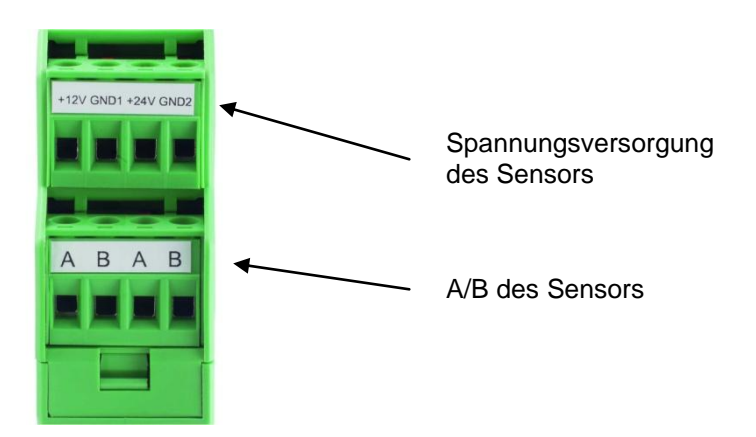

<span id="page-8-2"></span>Abb. 6: Anschluss mehrerer Sensoren - jeweils an einen ISOCON-UMB

**ACHTUNG:** Sollen mehr als 8 UMB-Kanäle in Strom/Spannung gewandelt werden, so sind die Busse zu trennen und ein weiter DACON8-UMB muss eingesetzt werden.

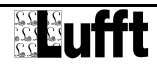

# <span id="page-9-0"></span>**7 Inbetriebnahme**

Nach erfolgter Montage und korrektem Anschluss der Sensoren beginnt der Konverter selbständig mit der Messwertabfrage, sofern er schon konfiguriert ist. Für die Konfiguration und den Test werden ein Windows® -PC mit einer seriellen Schnittstelle, die Software UMB-Config-Tool und ein Schnittstellenkabel (DUB-D 9-polig; Stecker – Buchse; 1:1) benötigt.

Am DACON8-UMB selbst gibt es keinen Transportschutz o.ä. welcher entfernt werden muss.

# <span id="page-10-0"></span>**8 Konfiguration und Test**

Für die Konfiguration stellt Lufft eine Windows®-PC-Software (UMB-Config-Tool) zur Verfügung. Mit Hilfe dieser Software kann der Sensor auch getestet und die Firmware aktualisiert werden.

#### <span id="page-10-1"></span>**8.1 Werkseinstellung**

Im Auslieferungszustand hat der Digital-Analog-Konverter folgende Einstellung:

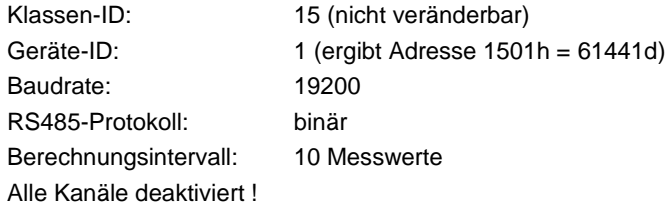

# <span id="page-10-2"></span>**8.2 Konfiguration mit UMB-Config-Tool**

Die Funktionsweise des UMB-Config-Tools ist in der Anleitung der Windows®-PC-Software ausführlich beschrieben. Deshalb werden hier nur die gerätespezifischen Menüs und Funktionen beschrieben.

#### **8.2.1 Sensorauswahl**

Der DACON8-UMB wird in der Sensorauswahl als DACON8-UMB (Klassen-ID 15) dargestellt.

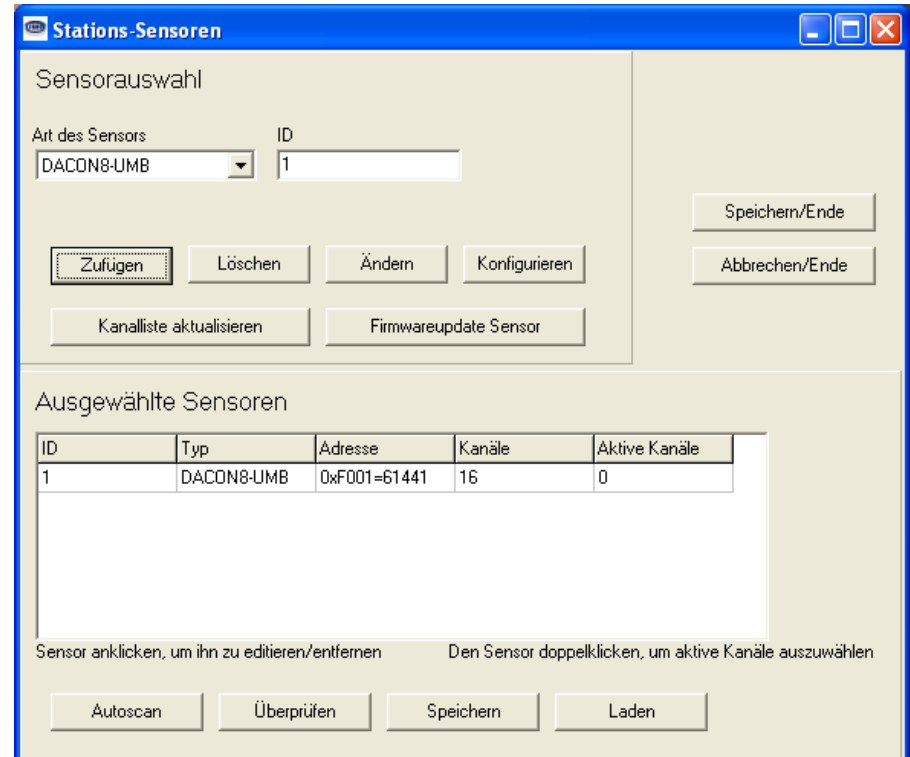

#### <span id="page-10-3"></span>Abb. 7: Sensorauswahl

**Hinweis:** Falls das UMB-Config-Tool die DACON8-UMB-Sensorart noch nicht kennt, wählen Sie bei ,Art des Sensors' die Nummer ,15'. Klicken Sie bei angeschlossenem DACON8-UMB auf ,Kanalliste aktualisieren'.

Für die Konfiguration des DACON8-UMB benötigen Sie jedoch die aktuelle Version des UMB-Config-Tools.

**Hinweis:** Beim Betrieb eines DACON8-UMB in einem UMB Messnetz dürfen keine anderen abfragenden Geräte installiert sein (z.B. LCOM)!

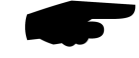

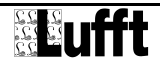

<span id="page-11-0"></span>Abb. 8: Allgemeine **Einstellungen** 

#### **8.2.2 Konfiguration**

Nach dem Laden einer Konfiguration können alle relevanten Einstellungen und Werte angepasst werden.

#### **8.2.3 Allgemeine Einstellungen**

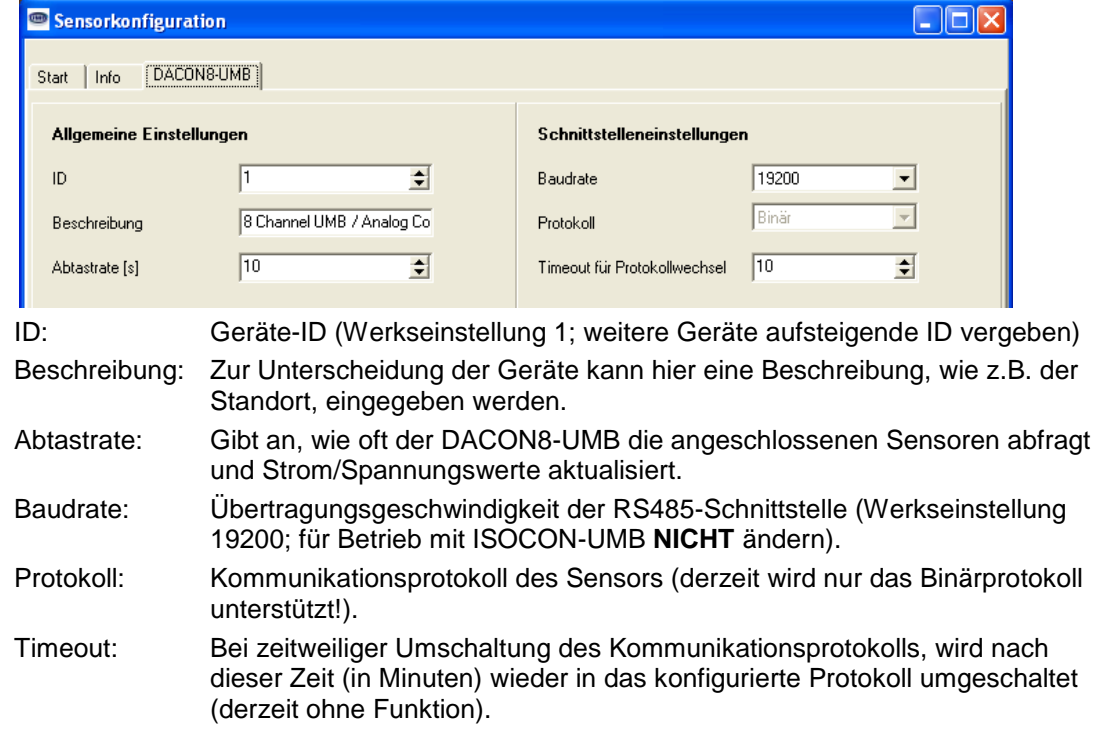

#### **8.2.4 Einstellungen Strom/Spannung**

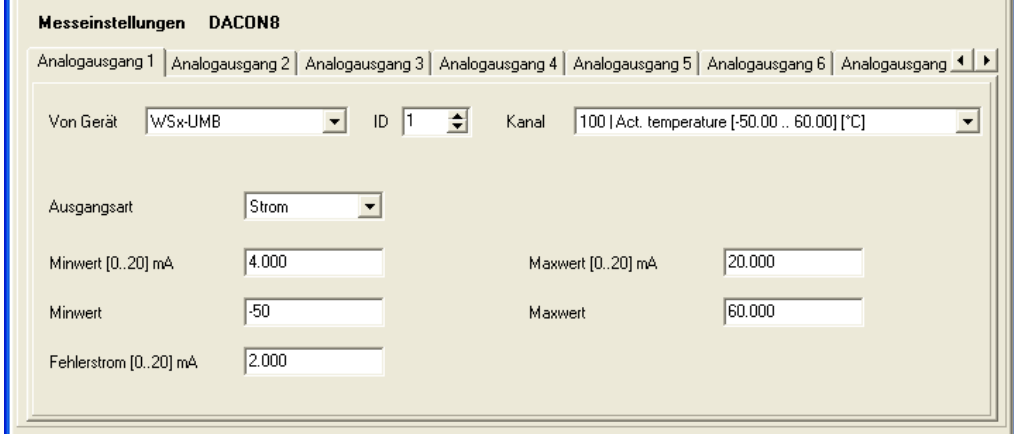

<span id="page-11-1"></span>Abb. 9: **Einstellungen Strom** 

> Über die verschiedenen Reiter "Analogausgang 1 – 8" werden die analogen Kanäle konfiguriert

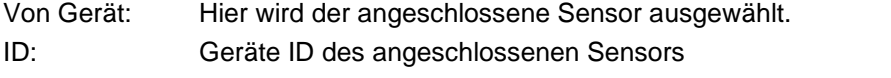

Kanal: Auswahl des Kanales, der in Strom gewandelt werden soll.

Ausgangsart: Hier wird definiert, ob es sich um einen Strom oder Spannungsausgang handelt oder der Kanal deaktiviert (aus) ist.

Sodann sind die darzustellenden Kanäle und die zugehörige Skalierung einzustellen, hier zunächst die analogen Stromausgänge. Es müssen zu den analogen Grenzen (hier 4-20 mA, alternativ 0-20 mA) die digitalen Grenzwerte eingestellt werden (z.B. -50 – 60 °C). Beispiel: Bei den oben gezeigten Werten wird für eine Temperatur von 19 °C ein Strom von  $(20 \text{ mA} - 4 \text{ mA}) / (60 \text{ °C} - (-50) \text{ °C}) * (19 \text{ °C} + (50 \text{ °C})) + 4 \text{ mA} = 14,04 \text{ mA}$  ausgegeben. Fehlerstrom: gibt an, welcher Strom ausgegeben wird, wenn es zu einem Fehler kommt.

Die Einstellungen in der Betriebsart Spannung sind, abgesehen von den unterschiedlichen Grenzwerten, gleich:

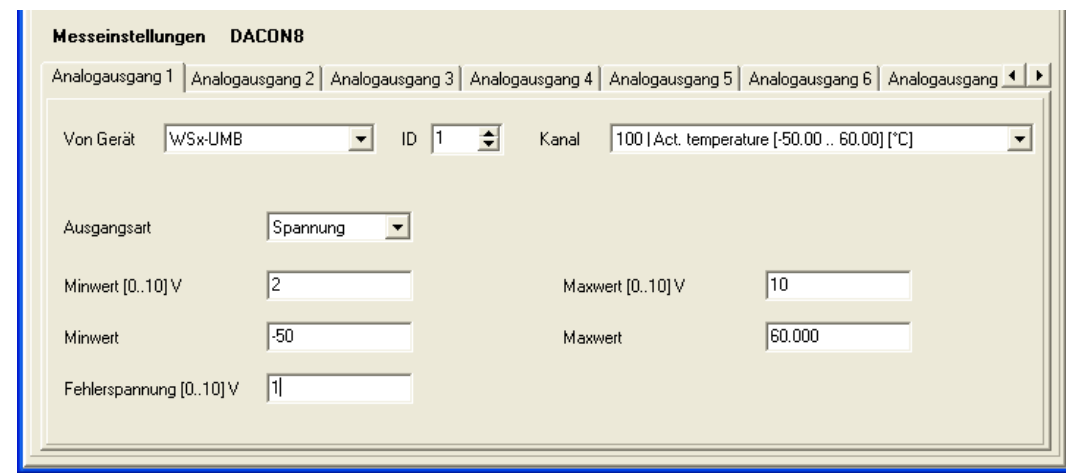

Nach erfolgter Konfiguration muss diese auf den Sensor zurückgeschrieben (gespeichert) werden. Danach empfiehlt es sich die Kanalliste zu aktualisieren:

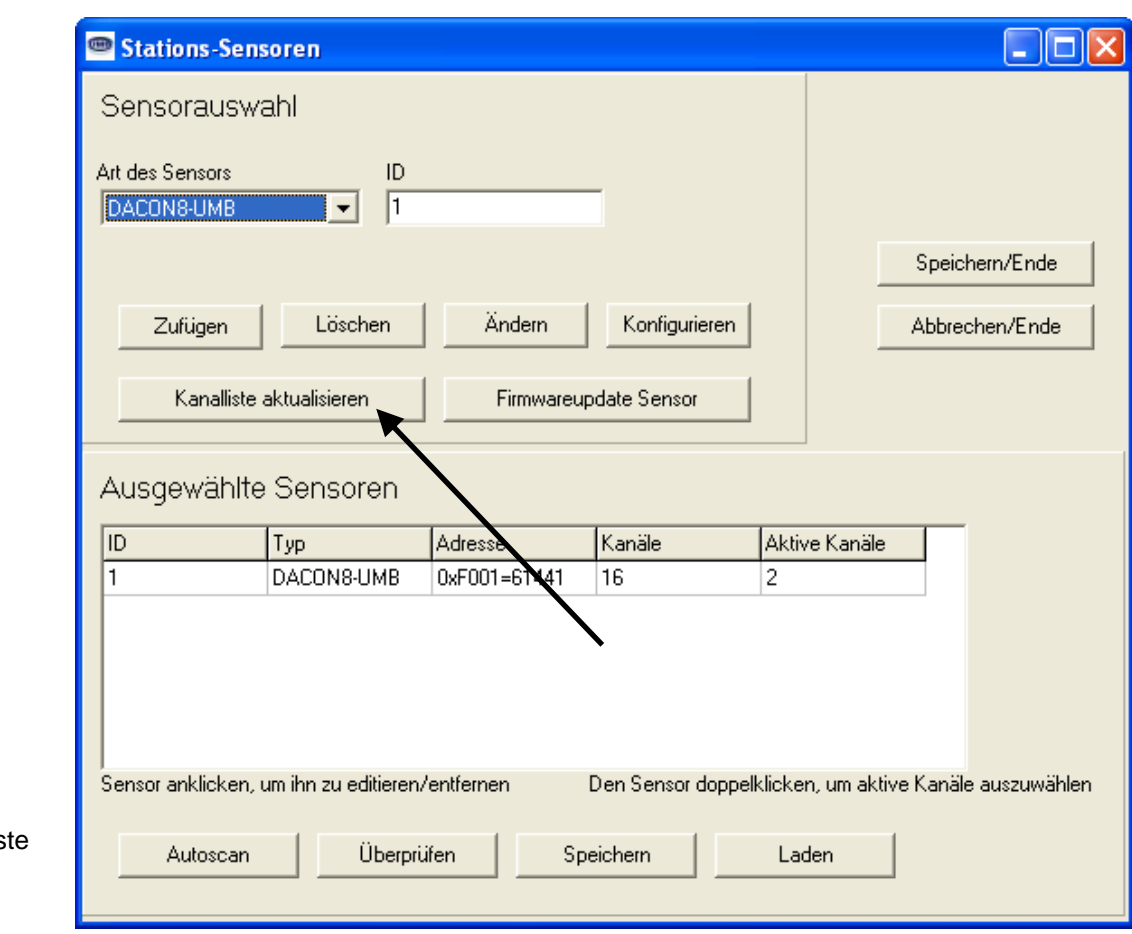

<span id="page-12-0"></span>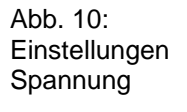

<span id="page-12-1"></span>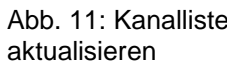

#### <span id="page-13-0"></span>**8.3 Funktionstest mit UMB-Config-Tool**

Mit dem UMB-Config-Tool lässt sich die Funktion des DACON8-UMB durch Abfrage der konfigurierten Kanäle überprüfen.

**Hinweis:** Beim Betrieb eines DACON8-UMB in einem UMB Messnetz dürfen keine anderen abfragenden Geräte installiert sein (z.B. LCOM)!

#### **8.3.1 Kanäle für die Messwertabfrage**

Durch Anklicken des jeweiligen Kanals kann dieser für die Messwertabfrage des UMB-Config-Tools ausgewählt werden.

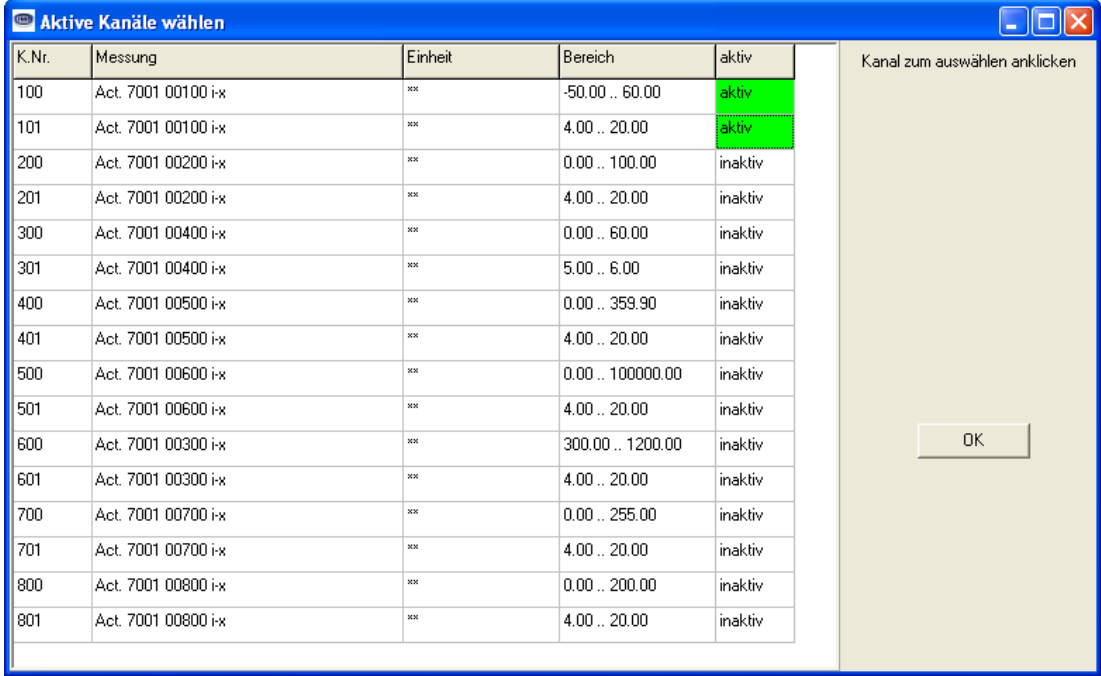

<span id="page-13-1"></span>Abb. 12: Kanäle Messwertabfrage

> Die Kanäle x00 und x01 beziehen sich immer auf den konfigurierten Kanal x. So war im obigen Konfigurationsbeispiel der Kanal 1 für die Temperatur einer WSx-UMB konfiguriert. Die Abbildung von -50 – 60 °C erfolgt auf 4 – 20 mA.

Der Kanal 100 gibt den per UMB-Protokoll abgefragten Kanal aus und der Kanal 101 den entsprechenden Stromwert, welcher auch am Ausgang 1 gemessen werden kann.

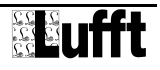

#### **8.3.2 Beispiel einer Messwertabfrage**

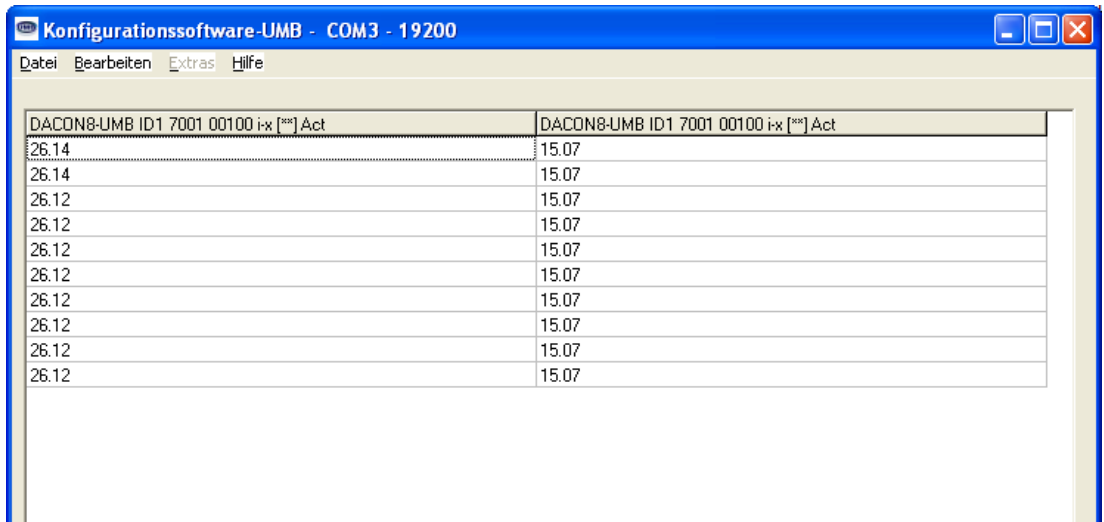

#### <span id="page-14-0"></span>Abb. 13: Beispiel Messwertabfrage

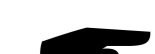

Zum obigen Beispiel gehört nun, dass eine gemessene Temperatur von 26,14 °C einen Strom von 15,07 mA ergibt.

**Hinweis:** Das UMB-Config-Tool ist nur für Test- und Konfigurationszwecke vorgesehen. Für einen Dauerbetrieb zur Messwerterfassung ist es nicht geeignet.

r

# <span id="page-15-0"></span>**9 Firmwareupdate**

Um den Sensor auf dem aktuellen Stand der Technik zu halten, besteht die Möglichkeit eines Firmwareupdates vor Ort, ohne den Sensor abzubauen und zum Hersteller senden zu müssen.

Das Firmwareupdate erfolgt mit Hilfe des UMB-Config-Tools.

Die Beschreibung des Firmwareupdates befindet sich in der Anleitung des UMB-ConfigTools. Bitte laden Sie sich unter [www.lufft.de](http://www.lufft.de/) die aktuelle Firmware und das UMB-Config-Tools herunter und installieren Sie es auf einem Windows® -PC. Sie finden dann die Anleitung unter

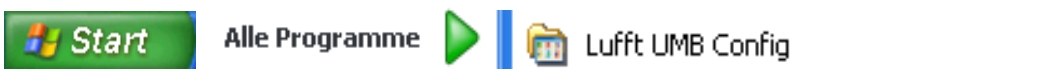

# <span id="page-15-1"></span>**10 Wartung**

Das Gerät arbeitet prinzipiell wartungsfrei.

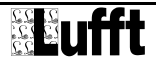

# <span id="page-16-0"></span>**11 Technische Daten**

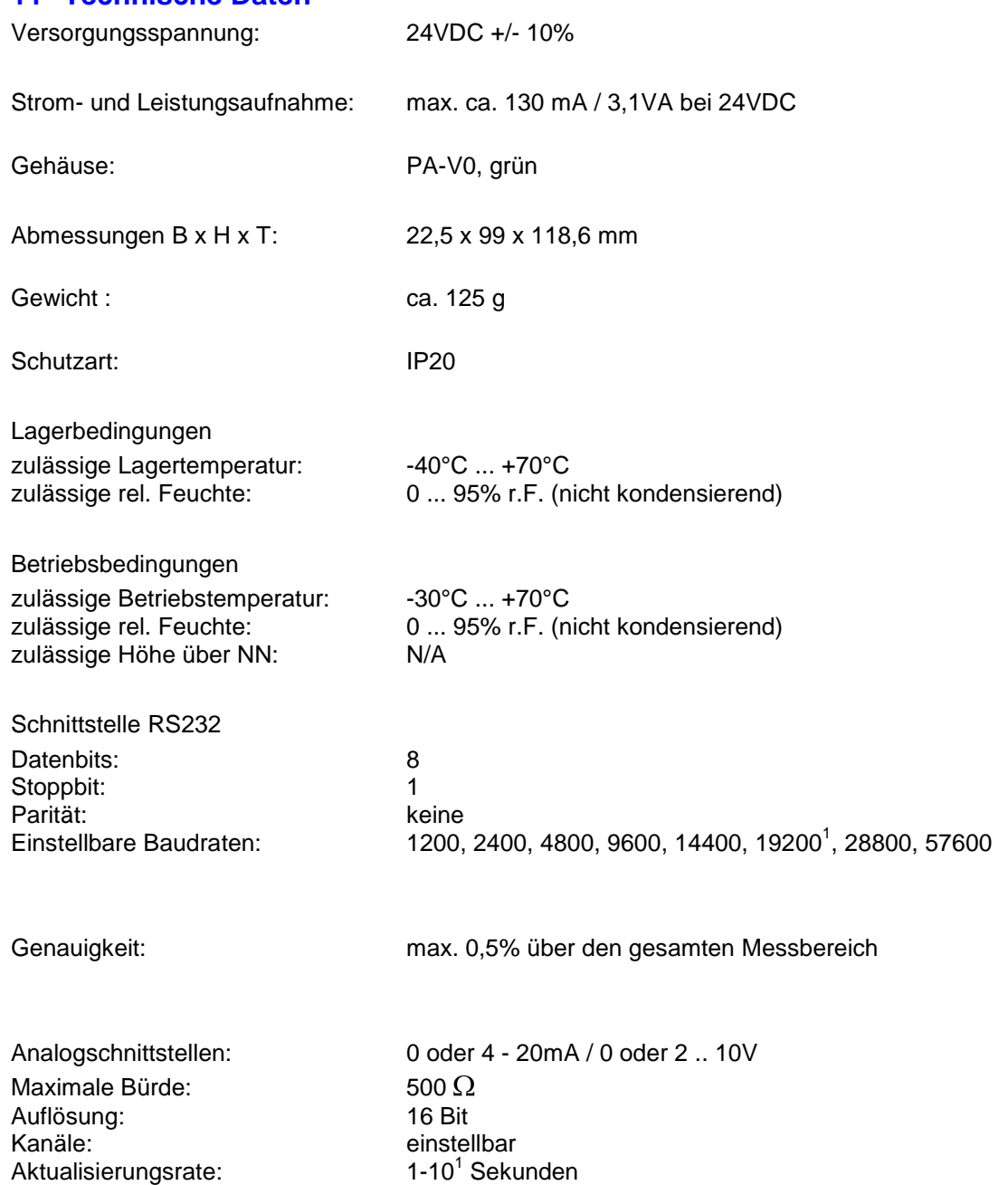

Sekunden

<sup>1</sup> Werkseinstellung und Baudrate für Firmwareupdate

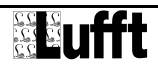

1

# <span id="page-17-0"></span>**12 EG-Konformitätserklärung**

# **Produkt: Digital-Analog-Konverter Typ: DACON-UMB (Bestell-Nr.: 8160.UDAC)**

Hiermit erklären wir, dass das bezeichnete Gerät auf Grund seiner Konzeption und Bauart den Richtlinien der Europäischen Union, insbesondere der EMV-Richtlinie gemäß 89/336/EWG und der Niederspannungsrichtlinie gemäß 73/23/EWG entspricht.

Im einzelnen erfüllt das oben aufgeführte Gerät folgende EMV-Normen:

EN 61000-6-2:2005 Teil 6-2: Fachgrundnormen Störfestigkeit für Industriebereiche

EN 61000-4-2 (2009) ESD EN 61000-4-3 (2008) EN 61000-4-4 (2010) Burst EN 61000-4-5 (2006) Surge EN 61000-4-6 (2009) HF asymmetrisch EN 61000-4-8 (2001) Magnetfeld 50Hz

EN 61000-6-3:2007 Teil 6-3: Fachgrundnorm Störaussendung für Wohn-, Geschäfts- und Gewerbebereiche sowie Kleinbetriebe

prEN 50147-3:2000 Störaussendung IEC / CISPR 22 Klasse B

EN 55022:2006 +A1:2007 Leitungsgeführte Störungen

 $\rightarrow$ 

Fellbach, 28.11.2010 Axel Schmitz-Hübsch

# <span id="page-18-0"></span>**13 Fehlerbeschreibung**

#### **Beschreibung Ursache - Behebung**

Das Gerät lässt sich nicht konfigurieren Versorgungsspannung prüfen

Schnittstellen-Verbindung prüfen falsche Geräte-ID  $\rightarrow$  ID prüfen

# <span id="page-18-1"></span>**14 Entsorgung**

#### <span id="page-18-2"></span>**14.1 Innerhalb der EU**

Das Gerät ist gemäß der Europäischen Richtlinien 2002/96/EG und 2003/108/EG (Elektround Elektronik-Altgeräte) zu entsorgen. Altgeräte dürfen nicht in den Hausmüll gelangen! Für ein umweltverträgliches Recycling und die Entsorgung Ihres Altgerätes wenden Sie sich an einen zertifizierten Entsorgungsbetrieb für Elektronikschrott.

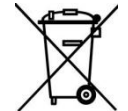

#### <span id="page-18-3"></span>**14.2 Außerhalb der EU**

Bitte beachten Sie die im jeweiligen Land geltenden Vorschriften zur sachgerechten Entsorgung von Elektronik-Altgeräten.

#### <span id="page-18-4"></span>**15 Reparatur / Instandsetzung**

Lassen Sie ein defektes Gerät ausschließlich vom Hersteller überprüfen und gegebenenfalls reparieren. Öffnen Sie das Gerät nicht und versuchen Sie auf keinen Fall eine eigenständige Reparatur.

Für Fälle der Gewährleistung oder Reparatur wenden Sie sich bitte an:

#### **G. Lufft Mess- und Regeltechnik GmbH**

Gutenbergstraße 20 70736 Fellbach Postfach 4252 70719 Fellbach Deutschland Tel: +49 711 51822-0 Hotline: +49 711 51822-52

Fax: +49 711 51822-41

E-Mail: [info@lufft.de](mailto:info@lufft.de)

oder an Ihren lokalen Vertriebspartner.

#### <span id="page-18-5"></span>**15.1 Technischer Support**

Für technische Fragen steht Ihnen unsere Hotline unter folgender E-Mail-Adresse zur Verfügung:

#### [hotline@lufft.de](mailto:hotline@lufft.de)

Des weiteren können Sie häufig gestellte Fragen unter<http://www.lufft.de/> (Menüpunkt: FAQs) nachlesen.

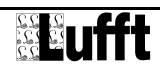

# <span id="page-19-0"></span>16 Abbildungsverzeichnis

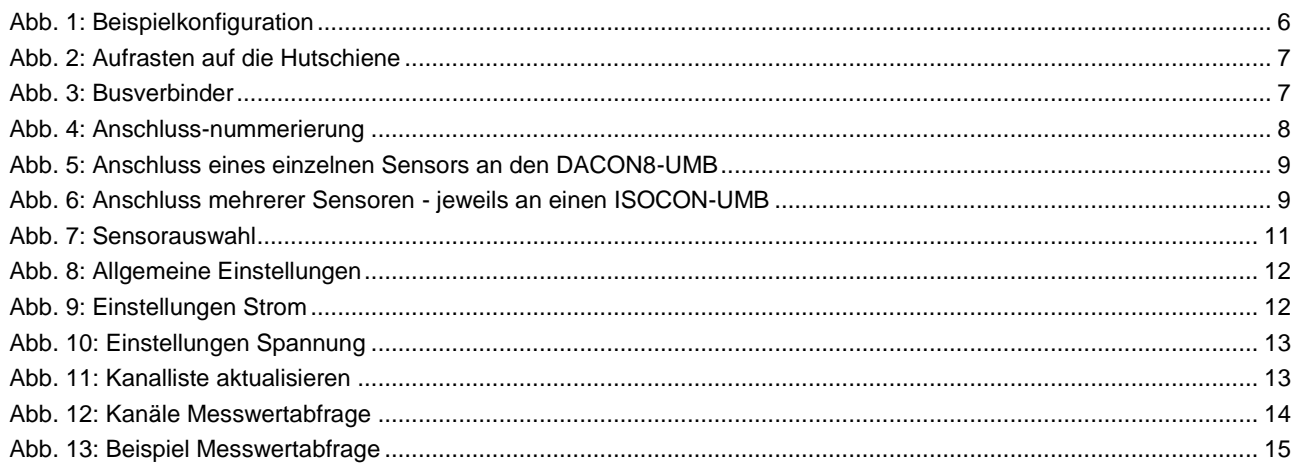

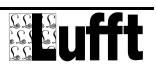

# <span id="page-20-0"></span>17 Stichwortverzeichnis

#### $\mathsf{A}$

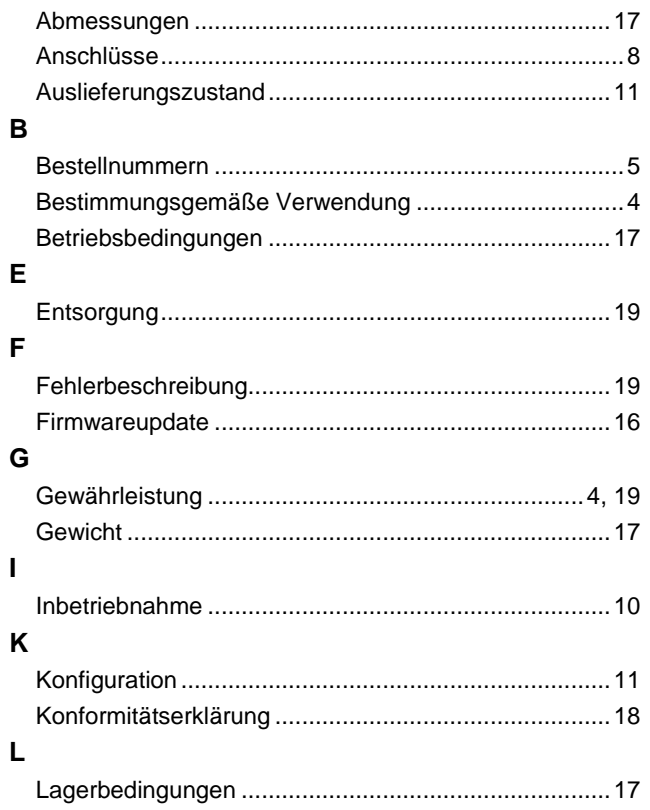

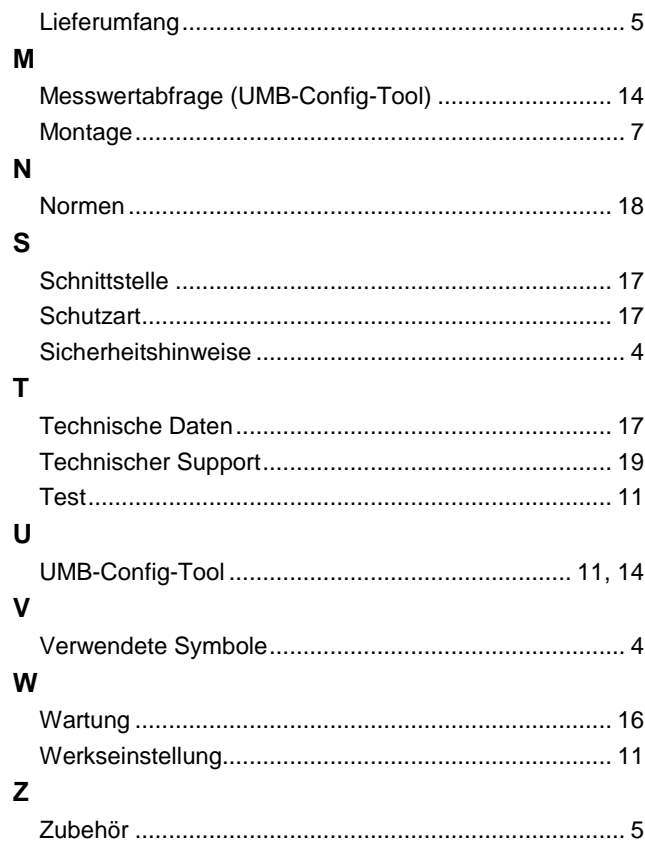

# **G. Lufft Mess- und Regeltechnik GmbH**

Gutenbergstraße 20 70736 Fellbach

Postfach 4252 70719 Fellbach **Deutschland** 

Tel: +49 711 51822-0 Hotline: +49 711 51822-52 Fax: +49 711 51822-41 E-Mail: [info@lufft.de](mailto:info@lufft.de)

Dokumentversion V2 (10/2011)